<span id="page-0-1"></span>独立行政法人情報処理推進機構 電子入札システムFAQ ~利用者登録編~ 目次

1. システムの設定について

# 2.IC [カードについて](#page-1-0)

## <span id="page-0-0"></span>1.システムの設定について

- Q1-1 [電子入札を行うにあたり、必要な設定を確認したい。](#page-0-2)
- Q1-2 対応している OS [を教えてください。](#page-0-3)
- Q1-3 [対応しているブラウザを教えてください。](#page-0-4)

## <span id="page-0-2"></span>Q1-1 電子入札を行うにあたり、必要な設定を確認したい。

1.ホームページに掲載されている初期設定マニュアルをご確認ください。

(参考→「初期設定マニュアル」)

- 2.IC カードを使用して電子入札に参加する場合は、以下の設定が必要です。
- (1) 電子入札補助アプリのインストールと設定
- (2)ブラウザの初期設定
- (3)IC カードの登録(利用者登録)

※上記(1)の設定については、IC カードを購入した認証局にお問合わせください。

(参考→「コアシステム対応認証局お問合せ先一覧」)

## <span id="page-0-3"></span>Q1-2 対応している OS を教えてください。

本システムは Windows10、Windows11 に対応しています。

Windows7、Windows8、Windows8.1 などの古い OS は、サポート終了につき本システムでご利用できませ んのでご注意ください。

## <span id="page-0-4"></span>Q1-3 対応しているブラウザを教えてください。

対応しているブラウザは以下の通りです。

- Microsoft Edge (Chromium 版)
- ・Google Chrome

※上記ブラウザ以外(Internet Explorer、Firefox、Safari 等には対応していませんのでご注意くださ い。

[▲分類のトップへ](#page-0-0)

<span id="page-0-5"></span>[▲目次へ](#page-0-1)

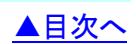

<span id="page-1-0"></span>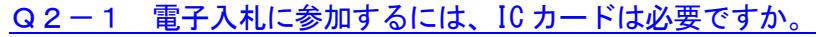

- Q2-2 IC[カードに関する注意点を確認したい。](#page-1-2)
- Q2-3 複数枚の IC [カードを利用者登録できますか。](#page-1-3)
- Q2-4 使用できる IC [カードはどのようなものですか。](#page-1-4)
- Q2-5 他の官公庁で使用している IC [カードは使用できますか。](#page-1-5)
- Q2-6 [住基カード\(公的個人認証サービス\)は使用できますか。](#page-2-0)
- Q2-7 IC [カードはどこから購入するのですか。](#page-2-1)
- Q2-8 IC [カード発行までに、どの程度の期間が必要ですか。](#page-2-2)
- Q2-9 IC[カードの登録状況を確認したい。](#page-2-3)
- Q2-10 IC[カードの登録方法を確認したい。](#page-2-4)
- Q2-11 IC[カードを購入しました。「登録」と「更新」のどちらを選択すればよいですか。](#page-2-5)

[▲目次へ](#page-0-1)

- Q2-12 PIN番号は連続して何回入カミスをするとカードが使えなくなりますか。
- Q2-13 PIN [番号を何度も誤って入力しロックが掛かってしまいました。](#page-3-0)

### <span id="page-1-1"></span>Q2-1 電子入札に参加するには、ICカードは必要ですか。

電子入札で実施される案件に参加する場合は、IC カードを準備し電子入札システムに IC カードを 登録する必要があります。

### <span id="page-1-2"></span>Q2-2 ICカードに関する注意点を確認したい。

提出した「電子入札システム利用登録申請書」に記載の代表者(委任している場合は受任者)名義の IC カード及び、IC カードリーダが必要となります。

#### <span id="page-1-3"></span>Q2-3 複数枚の IC カードを利用者登録できますか。

提出した「電子入札システム利用登録申請書」に記載の代表者(委任している場合は受任者)名義の IC カードであれば複数枚の登録も可能となります。

### <span id="page-1-4"></span>Q2-4 使用できる IC カードはどのようなものですか。

本システムでは、「JACIC 電子入札コアシステム」対応の IC カードを使用します。

この IC カードの発行は「コアシステム対応認証局」である民間企業が行っています。

詳細は電子入札コアシステム開発コンソーシアムのホームページでご確認ください。

(参考→「コアシステム対応認証局お問合せ先一覧」)

#### <span id="page-1-5"></span>Q2-5 他の官公庁で使用している IC カードは使用できますか。

「JACIC 電子入札コアシステム」対応の IC カードであれば使用できます。

ただし、本システム用に電子入札補助アプリの許可 URL を追加して設定していただく必要があります。 (許可 URL 登録: 「https://ebid.ipa.go.ip」)

※設定の確認・各設定方法は、IC カードを購入した認証局にお問合わせください。

(参考→「コアシステム対応認証局お問合せ先一覧」)

<span id="page-2-0"></span>Q2-6 住基カード (公的個人認証サービス)は使用できますか。

本システムでは、住基カード(公的個人認証サービス)を使用することはできません。

## <span id="page-2-1"></span>Q2-7 IC カードはどこから購入するのですか。

コアシステム対応認証局から購入することができます。

各認証局のホームページにサービス、価格等の記載がありますので、それらを参考に選択してください。 (参考→「コアシステム対応認証局お問合せ先一覧」)

#### <span id="page-2-2"></span>Q2-8 ICカード発行までに、どの程度の期間が必要ですか。

各認証局が公開している情報から、2 週間程度が見込まれます。

実際に発行までにかかる日数は認証局毎に異なりますので、各認証局にご確認ください。

(参考→「コアシステム対応認証局お問合せ先一覧」)

#### <span id="page-2-3"></span>Q2-9 IC カードの登録状況を確認したい。

- 1.「利用者登録/電子入札」選択画面(受注者用)から電子入札システムにログインして 「登録者情報」から「業者概要」画面を表示する事で IC カードの登録状況の確認が行えます。
- 2.「利用者登録/電子入札」選択画面(受注者用)から「利用者登録処理」を選択します。

「利用者登録処理」→「利用者登録メニュー」の「変更」ボタンから登録状況をご確認ください。

### <span id="page-2-4"></span>Q2-10 ICカードの登録方法を確認したい。

「利用者登録/電子入札」選択画面(受注者用)から「利用者登録処理」を選択します。 「利用者登録処理」→「利用者登録メニュー」の「登録」ボタンから IC カードの登録を行います。 ※利用者登録の手順については、電子入札システムマニュアル

「第1章.利用者登録編」を参照してください。

#### <span id="page-2-5"></span>Q2-11 ICカードを購入しました。「登録」と「更新」のどちらを選択すればよいですか。

- 1.初めて IC カードを登録する場合、または現在登録済みの IC カードが失効、有効期限切れにより 使用出来ない場合は、「登録」ボタンから新しい IC カードの登録を行ってください。
- 2.現在登録済みの IC カードが有効期限内の場合は、「登録」ボタン、「更新」ボタンどちらも選択 することができます。

現在登録済みの IC カードも新たに登録する IC カードもどちらも併用して使用する場合は、 登録を行ってください。

今後、現在登録済みの IC カードは使用せず、新たに登録する IC カードのみ使用する場合は、 更新を行ってください。

なお、IC カード更新を行う場合は、現在登録済みのIC カードと、新たに登録するIC カードの両方が 必要となります。

#### <span id="page-2-6"></span>Q2-12 PIN番号は連続して何回入力ミスをするとカードが使えなくなりますか。

PIN 番号を連続して一定回数以上誤入力すると IC カードがロックされ、使用できなくなります。 ロックが掛かる回数は認証局によって異なりますが、一度ロックが掛かってしまうと、再度使用出来る ようにするために IC カードの再発行が必要になる等、手続き等が大変になる場合がありますので、 PIN 番号が不明の場合は早めに認証局へ連絡して、対処方法について相談していただく事をお勧めしま す。

#### 詳しくは、IC カードを購入した認証局にお問合わせください。

(参考→「コアシステム対応認証局お問合せ先一覧」)

# <span id="page-3-0"></span>Q2-13 PIN 番号を何度も誤って入力しロックが掛かってしまいました。

ロックの解除、または IC カードの再発行等の対応が必要となります。 具体的な対応方法については、IC カードを購入した認証局にお問合わせください。 (参考→「コアシステム対応認証局お問合せ先一覧」)

[▲分類のトップへ](#page-0-5)

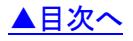